## **HTML - Άσκηση 2 - Αλλαγές γραµµών, παραγράφοι**

- Επανάληψη : Ετικέτες <HTML> <HEAD> <TITLE> <BODY>
- Νέα : Ετικέτες <BR> και <P>

- 1. Φτιάξτε µια νέα ιστοσελίδα χρησιµοποιώντας τις βασικές ετικέτες <HTML> <HEAD>  $\leq$ TITLE $>$  $\leq$ BODY $>$
- 2. Αποθηκεύστε στο Α4/html/askiseis µε όνοµα askisi2.html
- 3. Τοποθετήστε τον τίτλο και χρησιµοποιήστε τις ετικέτες <BR> και <P> όπου χρειάζεται

- Κάθε 1-2 γραµµές που πληκτρολογείτε, αποθηκεύετε µε CTRL-S
- Για να δείτε το αποτέλεσµα ανοίξτε το αρχείο html από έναν περιηγητή (Firefox,IE) ή εάν το έχετε ήδη ανοίξει πατήστε F5 για επαναφόρτωση
- εαν το εχετε τριγανοιςει παιτριτε το για επαναφορτώση<br>Εναλλαχθείτε στον περιηγητή και στον επεξεργαστή html με ALT-TAB<br>Επαναλάβετε συχνά τα παραπάνω βήματα μέχρι το αποτέλεσμα στον
- Επαναλάβετε συχνά τα παραπάνω βήµατα µέχρι το αποτέλεσµα στον περιηγητή να είναι όµοιο µε την παραπάνω Εικόνα

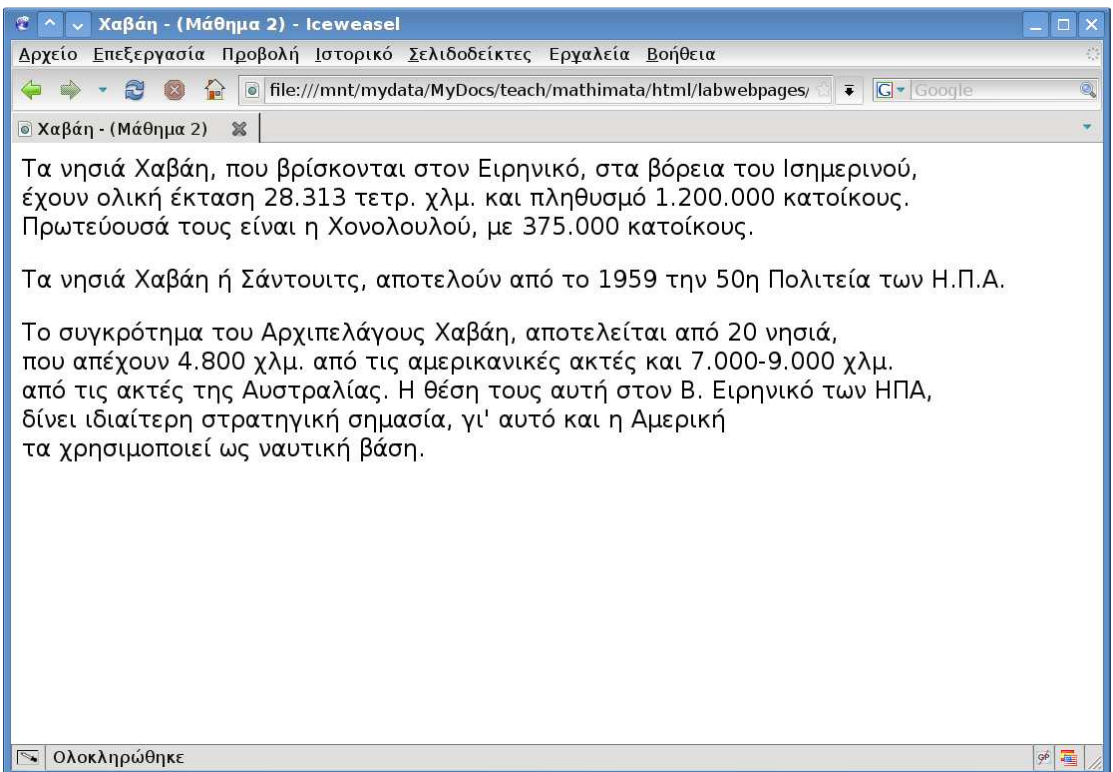